EASY.PC.ORG

# Tout savoir sur Windows 10 v.2016

Liste de liens

**Wullfk 14/08/2016**

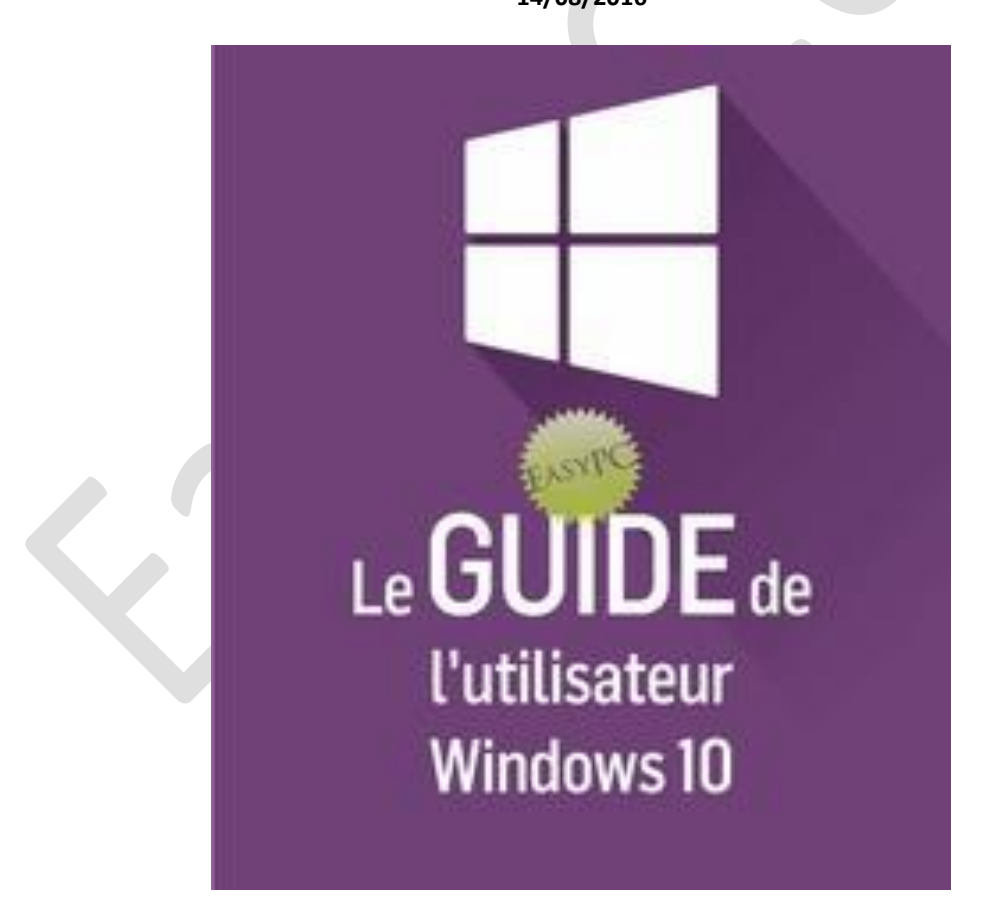

Télécharger, migrer, installer, mettre à jour, régler, optimiser, dépanner, désinstaller Windows 10

## Guide Windows 10 v.2016

### **TABLE DES MATIÈRES**

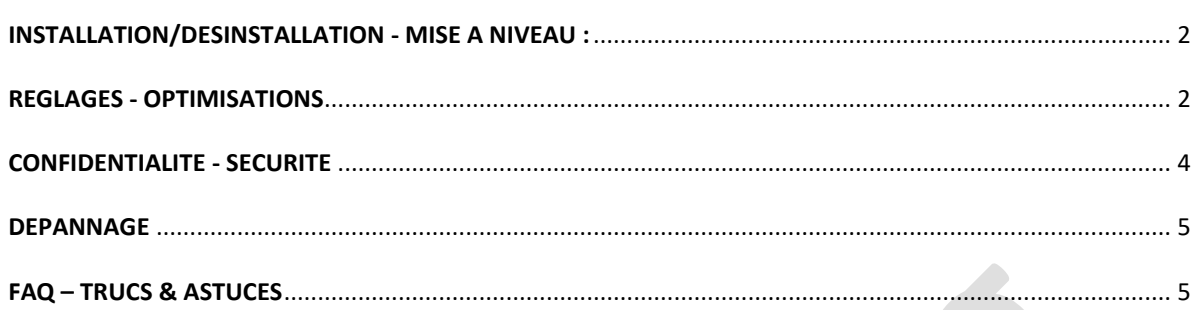

J'ai centralisé dans ce document tous les liens dont je dispose pour migrer, installer, mettre à jour, régler, optimiser, dépanner, désinstaller Windows 10

#### <span id="page-2-0"></span>**INSTALLATION/DESINSTALLATION - MISE À NIVEAU :**

- [Installer directement Windows 10 proprement sans Mise à Niveau](http://forum.zebulon.fr/installer-directement-windows-10-proprement-sans-mise-a-niveau-t213329.html)
- Windows 10 [Microsoft change sans bruit les règles de l'activation](http://www.zdnet.fr/actualites/avec-windows-10-microsoft-change-sans-bruit-les-regles-de-l-activation-39823542.htm)
- Microsoft [ISO Windows 10 site FR](https://www.microsoft.com/fr-fr/software-download/windows10ISO)
- Microsoft [ISO Windows 10 site EN-US](https://www.microsoft.com/en-us/software-download/windows10ISO)
- [Télécharger ISO Windows 10 sur SOSVIRUS.NET](http://www.sosvirus.net/telecharger-et-installer-windows-10/)
- [Télécharger ISO Windows 10 Anniversary sur WINDOWSISO.NET](http://windowsiso.net/windows-10-iso/windows-10-anniversary-update-1607-download-build-14393-0/windows-10-anniversary-update-1607-iso-download-standard/)
- [Spécifications et configuration requise pour Windows 10](https://www.microsoft.com/fr-fr/windows/windows-10-specifications)
- [Mise à niveau vers Windows 10 : informations procédurales sur la planification et les notifications](https://support.microsoft.com/fr-fr/kb/3095675)  [\(KB3095675\)](https://support.microsoft.com/fr-fr/kb/3095675)
- [Mettre à jour Windows 7 ou 8.1 vers Windows 10](http://lecrabeinfo.net/mettre-a-jour-windows-7-ou-8-1-vers-windows-10.html)
- [Un tutoriel complet et détaillé de mise à niveau vers Windows 10](http://www.chantal11.com/2015/08/mise-a-niveau-vers-windows-10-avec-loutil-mediacreationtool/) (Merci à [le Novice\)](http://forum.zebulon.fr/le-novice-z-m210586.html)
- Windows 10 [Mise à niveau sans perte de données ni d'applications et paramètres depuis le fichier ISO](http://www.chantal11.com/2015/11/windows-10-mise-a-niveau-sans-perte-de-donnees-ni-applications-et-parametres-depuis-le-fichier-iso/)
- Mise à jour Windows 10 : les différentes méthodes et astuces
- [Procédure pour installer Windows 10 sans attendre](http://www.comptoir-hardware.com/actus/software-pilotes/29313-et-cette-migration-vers-windows-10-alors-.html)
- [Installer Windows 10 en mode UEFI](https://lecrabeinfo.net/installer-windows-7-8-10-mode-uefi.html#dmarrer-le-dvd-drsquoinstallation-en-mode-uefi)
- [Passer de Windows 10 32 bits à Windows 10 64 bits](http://www.pcastuces.com/pratique/windows/windows_10_32bits_64bits/page1.htm)
- [Mettre à niveau Windows 10 Famille vers Windows 10 Professionnel sans réinstallation](http://geekonweb.fr/mettre-a-niveau-windows-10-famille-vers-windows-10-professionnel.html)
- Windows 10 [Microsoft propose des machines virtuelles gratuites](http://www.generation-nt.com/windows-10-machine-virtuelle-microsoft-edge-virtualbox-vmware-actualite-1918283.html)
- [Désinstaller Windows 10 et revenir à Windows 7 ou 8.1](http://lecrabeinfo.net/desinstaller-windows-10-et-revenir-a-windows-7-ou-8-1.html)
- **Windows 10 Rollback Utility** [Utilitaire pour désinstaller Windows 10](http://easy.pc.blog.free.fr/index.php?post/Windows-10-Rollback-Utility-Utilitaire-pour-d%C3%A9sinstaller-Windows-10)
- **[EaseUS System GoBack Free](http://easy.pc.blog.free.fr/index.php?post/EaseUS-System-GoBack-Free-Utilitaire-pour-revenir-%C3%A0-Windows-7-8.1)** Pour revenir à Windows 7 8.1
- [Windows 10 Anniversary Update, attention à vos partitions !](http://www.ginjfo.com/actualites/logiciels/windows-10/windows-10-anniversaire-update-attention-a-vos-partitions-explication-20160812)
- Téléchargement direct **MediaCreationTool** [version pour W10 Anniversary \(1607\)](http://download.microsoft.com/download/C/F/9/CF9862F9-3D22-4811-99E7-68CE3327DAE6/MediaCreationTool.exe)
- [Mise à niveau vers Windows 10 1607](http://easy.pc.blog.free.fr/index.php?post/Mise-%C3%A0-niveau-vers-Windows-10-1607)
- [Tutoriel Mise à jour Windows 10 Anniversary par Malekal](http://www.malekal.com/mise-a-jour-windows-10-anniversary)
- [Windows 10 Anniversary Update : 10 jours pour se décider](http://www.tomsguide.fr/actualite/windows-anniversary-update-10-jours,52603.html)
- [Différer temporairement \(4 mois\) la mise à jour anniversaire \(Redstone\)](http://www.zdnet.fr/actualites/windows-10-comment-repousser-temporairement-la-mise-a-jour-anniversaire-redstone-39840222.htm)

#### <span id="page-2-1"></span>**REGLAGES - OPTIMISATIONS**

- Procédure de gestion des options de mise [à niveau et de notification de Windows 10 \(KB3080351\)](https://support.microsoft.com/fr-fr/kb/3080351)
- Windows 10 Service Configurations [Comment optimiser les services de Windows 10](http://www.blackviper.com/service-configurations/black-vipers-windows-10-service-configurations/) (EN)
- [Optimiser son SSD \(TRIM\) sur Windows 10](http://easy.pc.blog.free.fr/index.php?post/Optimiser-son-SSD-sur-Windows-10)
- Windows 10 Update Archive [Pour télécharger et installer des mises à jour en mode autonome](http://ms-vnext.net/UpdateArchive/) (EN)
- Catalogue Microsoft Update [Pour télécharger et installer des mises à jour en mode autonome](http://www.catalog.update.microsoft.com/Home.aspx)
- Windows 10 [Comment bloquer une mise à jour de pilote ?](http://forums.cnetfrance.fr/topic/1282769-windows-10--comment-bloquer-une-mise-a-jour-de-pilote/?p=2788369#post2788369)
- [Ne pas installer les pilotes périphériques via Windows Update](http://easy.pc.blog.free.fr/index.php?post/Windows-10-Ne-pas-installer-les-pilotes-p%C3%A9riph%C3%A9riques-via-Windows-Update)
- [Windows 10: Désactiver l'installation automatique des pilotes via l'Éditeur de Stratégie de Groupe ou le](http://easy.pc.blog.free.fr/index.php?post/Windows-10-Ne-pas-installer-les-pilotes-p%C3%A9riph%C3%A9riques-via-Windows-Update)  [Registre](http://easy.pc.blog.free.fr/index.php?post/Windows-10%3A-D%C3%A9sactiver-l-installation-automatique-des-pilotes-via-l%E2%80%99%C3%89diteur-de-Strat%C3%A9gie-de-Groupe-ou-le-Registre)
- [Installer des pilotes non signés dans Windows 10](http://www.windowshelp.org/forums/tutoriels-astuces-f26/topic3566.html)
- [Garder le contrôle des mises à jour automatique sur Windows 10](http://easy.pc.blog.free.fr/index.php?post/Garder-le-contr%C3%B4le-des-mises-%C3%A0-jour-automatique-sur-Windows-10) (gpedit.msc)
- [Outil Microsoft pour bloquer les mises à jour forcées de Windows 10](http://korben.info/un-outil-pour-bloquer-les-mises-a-jour-forcees-de-windows-10.html)
- **Windows Update MiniTool** (WUMT) [Gestionnaire de mises à jour Windows](http://easy.pc.blog.free.fr/index.php?post/Windows-Update-MiniTool-Gestionnaire-de-mises-%C3%A0-jour-Windows)
- **Windows Update MiniTool Integrator** [Recherche mises à jour automatique avec WUMT](http://easy.pc.blog.free.fr/index.php?post/Windows-Update-MiniTool-Integrator)
- **Windows Update Blocker** [Outil gratuit et portable pour bloquer/débloquer les mises à jour](http://www.sordum.org/9470/windows-update-blocker-v1-0/)  [automatiques de Windows 10](http://www.sordum.org/9470/windows-update-blocker-v1-0/) (EN)
- **Windows Update Notifier** [Popup de notification de mise à jour](http://sospc.name/windows-update-notifier/)
- **Portable Update** [Mise à jour Windows 10 hors ligne sans connexion Internet](http://easy.pc.blog.free.fr/index.php?post/Portable-Update-Mise-%C3%A0-jour-Windows-10-hors-ligne-sans-connexion-Internet)
- [Accélérer Windows 10 en désactivant "](http://easy.pc.blog.free.fr/index.php?post/Acc%C3%A9l%C3%A9rer-Windows-10-en-d%C3%A9sactivant-%22Runtime-Broker%22)*Runtime Broker*"
- [Rendre Windows 10 plus rapide via le réglage de la Mémoire Virtuelle](https://korben.info/une-astuce-pour-rendre-windows-10-plus-rapide.html)
- [Accélérer les transferts de données sur Internet](http://www.pcastuces.com/pratique/astuces/4679.htm)
- Windows 10 [Comment économiser un peu de bande passante ?](http://korben.info/windows-10-comment-economiser-un-peu-de-bande-passante.html)
- Windows Auto-Tuning [Savoir si Windows limite votre bande passante](http://easy.pc.blog.free.fr/index.php?post/Windows-Auto-Tuning-Savoir-si-Windows-limite-votre-bande-passante)
- Windows 10 [Ouvrir l'Explorateur sur "](http://forums.cnetfrance.fr/topic/1256465-windows-10--ouvrir-l-explorateur-sur-quot-ce-pcquot--poste-de-travail/)*Ce PC*" (poste de travail)
- [Activer la restauration système Windows 10](http://forum.zebulon.fr/astuce-activer-la-restauration-systeme-windows-10-t213173.html)
- [Tous les Réglages en une seule fois dans "](http://forum.zebulon.fr/astuce-tous-les-reglages-en-une-seule-fois-dans-parametres-t215098.html)*Paramètres*"
- [Nettoyer le dossier AutoLogger de Windows 10](http://forum.zebulon.fr/astuce-nettoyer-le-dossier-autologger-de-windows-10-t214178.html)
- **Classic Shell** [Remplacer le menu Démarrer de Windows 10](http://forum.zebulon.fr/remplacer-le-menu-demarrer-de-windows-10-t212921.html)
- [Installation Éditeur de stratégie de groupe locale \(gpedit.msc\) sur Windows 10 Home/Familiale](http://easy.pc.blog.free.fr/index.php?post/Installation-%C3%89diteur-de-strat%C3%A9gie-de-groupe-locale-sur-Windows-10-Familiale)
- [Bloquer les accès des Applications Windows 10 avec Éditeur Stratégie de groupe locale](http://forum.zebulon.fr/astuce-bloquer-acces-apps-windows-10-avec-editeur-strategie-t214376.html#entry1790207)
- Windows 10 [Désactiver Télémétrie et collecte de données avec Éditeur Stratégie de Groupe](http://easy.pc.blog.free.fr/index.php?post/Windows-10-D%C3%A9sactiver-T%C3%A9l%C3%A9m%C3%A9trie-et-collecte-de-donn%C3%A9es-avec-%C3%89diteur-Strat%C3%A9gie-de-Groupe)
- [Désactiver les mouchards de Windows 10 via le Planificateur de tâches](http://easy.pc.blog.free.fr/index.php?post/D%C3%A9sactiver-les-mouchards-de-Windows-10-via-le-Planificateur-de-t%C3%A2ches)
- [Host pour désactiver les mouchards de Windows 10](http://forum.zebulon.fr/host-pour-desactiver-les-mouchards-de-windows-10-t213764.html)
- [Désactiver Cortana \(3 étapes\)](http://www.tutoriaux-excalibur.com/telemetrie-w10/8-desactiver-cortana-et-la-telemetrie-en-trois-etapes-faciles.html) pour version 1511
- **10AppsManager** [Une application pour gérer les applications Windows Store sur Windows 10](http://forum.zebulon.fr/10appsmanager-une-application-pour-gerer-les-app-windows-store-t214266.html?p=1789172)
- **Windows 10 App Remover** [Désinstaller les applications pré-installées de Windows 10](http://easy.pc.blog.free.fr/index.php?post/Windows-10-App-Remover-D%C3%A9sinstaller-les-applications-pr%C3%A9-install%C3%A9es-de-Windows-10)
- Windows 10 [Supprimer les applications préinstallées et +](http://easy.pc.blog.free.fr/index.php?post/Windows-10-super-debloating-guide)
- [Commandes individuelles pour réinstallation applications Windows Store natives sur Windows 10](http://forum.zebulon.fr/commandes-individuelles-pour-reinstallation-applications-windows-store-native-sur-windows-10-t214304.html)
- [Obtenir un accès rapide à l'Éditeur de registre](http://forum.zebulon.fr/astuce-obtenir-un-acces-rapide-a-lediteur-de-registre-windows-10-t212910.html)
- [Obtenir un accès rapide à Windows Update](http://forum.zebulon.fr/astuce-un-raccourci-windows-update-sur-le-bureau-t213022.html)
- [Une tuile Windows Update dans le menu Démarrer](http://forum.zebulon.fr/astuce-ajouter-windows-update-au-menu-demarrer-t213080.html)
- [Mettre une tuile en raccourci sur le bureau](http://answers.microsoft.com/fr-fr/windows/wiki/windows_10-win_upgrade/mettre-une-tuile-en-raccourci-sur-le-bureau/54cfdb7a-7e8c-49b8-adb2-3581926bbc91)
- Liste dans Panneau de configuration Windows  $10 + GodMode$
- Windows 10 [comment débloquer les paramètres secrets](http://www.papergeek.fr/windows-10-comment-debloquer-les-parametres-secrets-7220)
- [Activer le compte Grand Administrateur sous Windows 10](http://easy.pc.blog.free.fr/index.php?post/Activer-le-compte-Grand-Administrateur-sous-Windows-10)
- **DISM**++ [Nettoyage, maintenance et optimisation de Windows 10](http://easy.pc.blog.free.fr/index.php?post/DISM-Nettoyage%2C-maintenance-et-optimisation-de-Windows-10)
- [Activer le pavé numérique au démarrage](http://winaero.com/blog/enable-numlock-logon-screen-windows-10/) (EN)
- [Personnalisation du Menu Démarrer](http://www.memoclic.com/1854-formation-a-windows/18554-menu-demarrer-presentation-personnalisation.html) (Merci à [Notpa](http://forum.zebulon.fr/notpa-m165862.html) )
- **[Ultimate Windows Tweaker 4](http://forum.zebulon.fr/ultimate-windows-tweaker-4-pour-windows-10-t214270.html)** pour Windows 10
- **Winaero Tweaker** [Utilitaire complet portable pour personnaliser les paramètres et l'affichage de](http://winaero.com/)  [Windows 10](http://winaero.com/)
- **Edge Blocker** [pour bloquer l'utilisation d'Edge](http://forum.zebulon.fr/edge-blocker-pour-bloquer-lutilisation-dedge-t215188.html)
- [Supprimer les fichiers temporaires de Windows 10](http://easy.pc.blog.free.fr/index.php?post/Supprimer-les-fichiers-temporaires-de-Windows-10)
- [Modifier apparence Menu contextuel Windows 10](http://easy.pc.blog.free.fr/index.php?post/Modifier-apparence-Menu-contextuel-Windows-10)
- [Connaître l'indice de performance de Windows 10](http://easy.pc.blog.free.fr/index.php?post/Conna%C3%AEtre-l-indice-de-performance-de-Windows-10)
- [Configuration des services Windows 10](http://easy.pc.blog.free.fr/public/PDF/Configurations_Services_Win10_Francais.pdf) (Document PDF en téléchargement)
- [Désactiver les services inutiles de Windows 10](http://www.sia-informatique.com/desactiver-services-inutiles-windows-10/)
- [Désactiver l'écran de verrouillage de Windows 10 Anniversary 1607 par renommage de dossier](http://www.tutoriaux-excalibur.com/optimisation-w10/5182-desactiver-l-ecran-de-verrouillage-de-windows-10-anniversary-1607-a.html)
- [Désactiver l'écran de connexion et le verrouillage d'écran et Activer le mode Console](http://www.askvg.com/windows-10-fun-tip-disable-login-screen-and-lock-screen-and-enable-console-mode/) (EN)
- [Désactiver Cortana sous Windows 10 Anniversary Update version 1607](http://www.tutoriaux-excalibur.com/telemetrie-w10/5140-desactiver-cortana-sous-windows-10-anniversary-update-version-1607-a.html)
- [Devenir Propriétaire d'un fichier dans le menu contextuel de Windows 10](http://easy.pc.blog.free.fr/index.php?post/Devenir-Propri%C3%A9taire-d-un-fichier-dans-le-menu-contextuel-de-Windows-10)
- [Désactiver/Supprimer icône Windows Defender dans la barre de notification de Windows 10](http://easy.pc.blog.free.fr/index.php?post/D%C3%A9sactiver/Supprimer-ic%C3%B4ne-Windows-Defender-dans-la-barre-de-notification-de-Windows-10-Anniversary)  **[Anniversary](http://easy.pc.blog.free.fr/index.php?post/D%C3%A9sactiver/Supprimer-ic%C3%B4ne-Windows-Defender-dans-la-barre-de-notification-de-Windows-10-Anniversary)**
- AppFastStart [Comment démarrer les Apps de bureau de Windows 10 plus rapidement!](https://www.reddit.com/r/Windows10/comments/3ffb2v/how_to_make_windows_10_startup_desktop_apps/) (EN) **\*\***
- **Windows 10 Color Control** [Utilitaire pour rendre plus lumineuse la barre des tâches](http://easy.pc.blog.free.fr/index.php?post/Windows-10-Color-Control-Utilitaire-pour-rendre-plus-lumineuse-la-barre-des-t%C3%A2ches)
- **Manage Edge Favorites** [Pour gérer les favoris du navigateur Edge](http://www.libellules.ch/dotclear/index.php?post/2016/08/26/Manage-Edge-Favorites)
- **Windows 10 Taskbar Context Menu Tweaker** [Désactiver Thème Sombre du menu contextuel dans](http://easy.pc.blog.free.fr/index.php?post/Windows-10-Taskbar-Context-Menu-Tweaker-D%C3%A9sactiver-Th%C3%A8me-Sombre-du-menu-contextuel-dans-barre-des-t%C3%A2ches)  [barre des tâches](http://easy.pc.blog.free.fr/index.php?post/Windows-10-Taskbar-Context-Menu-Tweaker-D%C3%A9sactiver-Th%C3%A8me-Sombre-du-menu-contextuel-dans-barre-des-t%C3%A2ches)
- [Supprimer Accès rapide de l'explorateur de fichiers Windows 10](http://www.tutoriaux-excalibur.com/optimisation-w10/25390-supprimer-acces-rapide-de-l-explorateur-de-fichiers-windows-10-a.html#post29563)
- [Stockage dans un autre emplacement sous Windows 10](http://www.windowshelp.org/forums/tutoriels-astuces-f26/topic2189.html)
- [Les clés CLSID \(GUID\) pour raccourcis dans Windows 10](http://easy.pc.blog.free.fr/index.php?post/Les-cl%C3%A9s-CLSID-pour-raccourcis-dans-Windows-10)
- Windows 10 Start Fresh [Outil Microsoft pour nettoyer les versions pré-installées de Windows 10](https://www.microsoft.com/fr-fr/software-download/windows10startfresh)
- [Contrôle Grand Administrateur dans le menu contextuel de Windows 10](http://easy.pc.blog.free.fr/index.php?post/Contr%C3%B4le-Grand-Administrateur-dans-menu-contextuel)
- **Win 10 Virtual Desktop Enhancer** [Définir un fond d'écran différent pour chaque bureau virtuel](http://www.pcastuces.com/pratique/astuces/4819.htm)
- [Ajouter PowerShell dans menu contextuel Windows 10](http://www.tenforums.com/tutorials/24008-powershell-add-context-menu-windows-10-a.html) (EN) **\*\*\***
- **Stop Resetting My Apps** [Solution pour éviter la réinitialisation des applications par défaut](http://www.ginjfo.com/dossiers/tests-logiciels/windows-10-marre-microsoft-reinitialise-applications-defaut-solution-20161031)
- **Win+X Menu Editor** [Personnaliser le menu Lien Rapide de Windows 10](http://lecrabeinfo.net/personnaliser-menu-lien-rapide-win-x-de-windows-8-10.html)
- [Modifier la couleur de la barre des tâches sans modifier la couleur de l'écran de démarrage](http://easy.pc.blog.free.fr/index.php?post/Modifier-la-couleur-de-la-barre-des-t%C3%A2ches-sans-modifier-la-couleur-de-l-%C3%A9cran-de-d%C3%A9marrage)
- [Ajouter la veille prolongée aux options d'arrêt](http://www.pcastuces.com/pratique/astuces/4873.htm)
- [Supprimer les icônes de notification obsolètes](http://easy.pc.blog.free.fr/index.php?post/Windows-10-Supprimer-les-ic%C3%B4nes-de-notification-obsol%C3%A8tes)
- [Créer un point de restauration instantané utile dans Windows 10 et supprimer les anciens](http://www.windowshelp.org/forums/tutoriels-astuces-f26/topic3479.html)
- Activer la fonctionnalité "*Clic dernier actif*" dans la Barre des tâches [facilite l'accès aux fenêtres de](http://www.windowshelp.org/forums/tutoriels-astuces-f26/topic3593.html)  [programme désirées](http://www.windowshelp.org/forums/tutoriels-astuces-f26/topic3593.html)
- **Toggle Tweaker** [Outil de gestion de Windows 10](http://easy.pc.blog.free.fr/index.php?post/Toggle-Tweaker-Outil-de-gestion-de-Windows-10)

#### <span id="page-4-0"></span>**CONFIDENTIALITE - SECURITE**

- Windows 10 [ne pas se laisser tromper par les faux messages \(ransomware\)](http://www.lemondeinformatique.fr/actualites/lire-windows-10-ne-pas-se-laisser-tromper-par-les-faux-messages-61970.html)
- [L'ahurissante étendue de l'espionnage de Windows 10](http://www.wikistrike.com/2015/08/l-ahurissante-etendue-de-l-espionnage-de-windows-10.html)
- [Host pour désactiver les mouchards de Windows 10](http://forum.zebulon.fr/host-pour-desactiver-les-mouchards-de-windows-10-t213764.html)
- Windows 10 [les options à contrôler pour votre sécurité](https://www.zataz.com/windows-10-les-options-a-controler-pour-votre-securite/)
- [Windows 10 et vie privée : les options à ne pas oublier](http://www.nextinpact.com/news/95988-windows-10-et-vie-privee-options-a-ne-pas-oublier.htm)
- Réglez [les paramètres vie privée de Windows 10 -](https://www.cnil.fr/fr/reglez-les-parametres-vie-privee-de-windows-10) CNIL
- [5 outils pour protéger sa vie privée dans Windows 10](http://easy.pc.blog.free.fr/index.php?post/Windows-10-D%C3%A9tection-PUP/PUA-sur-Windows-Defender)
- [Désactiver la télémétrie et la collecte de données dans Windows 10](http://winaero.com/blog/how-to-disable-telemetry-and-data-collection-in-windows-10/) (EN)
- **Windows Tracking Disable Tool** [Un outil Open Source pour désactiver le tracking de Windows 10](http://forum.zebulon.fr/windows-tracking-disable-tool-desactiver-le-tracking-de-windows-10-t212984.html?p=1777084)
- **DoNotSpy 10** [Un outil pour régler 37 fonctionnalités de Confidentialité et Sécurité](http://forum.zebulon.fr/donotspy-10-outil-pour-regler-37-fonctions-de-confidentialite-securite-t213037.html?p=1777420)
- **Destroy Windows Spying** [Utilitaire pour la protection de vos données](http://easy.pc.blog.free.fr/index.php?post/Destroy-Windows-Spying-Utilitaire-pour-supprimer-les-espions-dans-Windows-7/8/10)
- **O&O ShutUp10** [Configurer les paramètres de Confidentialité et de Sécurité sur Windows 10](http://forum.zebulon.fr/o-o-shutup10-config-parametres-de-confidentialite-securite-w10-t213182.html?p=1778621)
- **W10 Privacy** [le plus complet des utilitaires de désactivation des fonctionnalités Windows 10](http://forum.malekal.com/w10-privacy-t52677.html)
- **[Windows Privacy Tweaker](https://www.undernews.fr/anonymat-cryptographie/phrozensoft-windows-privacy-tweaker-outil-vie-privee-pour-windows-10.html)** Outil "*vie privée*" pour Windows 10
- **[Ashampoo AntiSpy](https://www.undernews.fr/anonymat-cryptographie/phrozensoft-windows-privacy-tweaker-outil-vie-privee-pour-windows-10.html)** pour Windows 10
- **Windows 10 Privacy Fixer** [désactiver des fonctionnalités de confidentialités.](https://wiiare.in/windows-10-privacy-fixer/)
- **Win10 Spy Disabler** [Stopper la collecte et l'envoi de données à Microsoft](http://forum.zebulon.fr/win10-spy-disabler-stopper-la-collecte-et-lenvoi-de-donnees-a-microsoft-t214729.html)
- **Spybot anti-Beacon** [Pour bloquer les pistages de Windows](https://www.safer-networking.org/fr/spybot-anti-beacon/)
- **Win10AntiTracking.cmd** [exécution commande pour désactiver automatiquement les composants](http://forum.zebulon.fr/win10antitrackingcmd-pour-desactiver-les-composants-tracking-de-win10-t213906.html)  [tracking de Windows 10](http://forum.zebulon.fr/win10antitrackingcmd-pour-desactiver-les-composants-tracking-de-win10-t213906.html)
- **Win10 Wizard** [Utilitaire système intuitif pour protéger vos données privées](http://forum.zebulon.fr/win10-wizard-utilitaire-systeme-intuitif-pour-proteger-vos-donnees-privees-t216248.html)
- **Windows 10 Dominator** [Gérer les paramètres de confidentialité](http://www.trishtech.com/2016/05/windows-10-dominator-manage-privacy-settings-from-one-place/) (EN)
- **Privacy Protector** for Windows 10 (Shareware) [Permet de gérer la vie privée du système](http://www.softorbits.com/windows-10-privacy-protector/)  [d'exploitation](http://www.softorbits.com/windows-10-privacy-protector/)
- [Désactiver ou Activer Windows Defender à titre définitif dans Windows 10](http://comparatifantivirus.net/comment-dsactiver-ou-activer-windows-defender-titre-dfinitif-dans-windows-10/)
- Windows 10 Activer détection PUP/PUA sur Windows Defender
- Windows 10 [Analyser avec Windows Defender dans le menu contextuel](http://easy.pc.blog.free.fr/index.php?post/Analyser-avec-Windows-Defender-dans-le-menu-contextuel-de-Windows-10)
- [Afficher et supprimer les mots de passe enregistrés dans Edge](http://www.libellules.ch/dotclear/index.php?post/2015/10/24/Comment-afficher-et-supprimer-les-mots-de-passe-enregistr%C3%A9s-dans-le-navigateur-Edge)
- [Windows 10 et le chiffrement BitLocker](http://www.it-connect.fr/windows-10-et-le-chiffrement-bitlocker/)
- [Chiffrer un fichier ou un dossier dans Windows 10](http://lemeilleurantivirus.fr/comment-chiffrer-un-fichier-ou-un-dossier-dans-windows-10/)
- **Win10 Security Plus** [Utilitaire pour paramètres de sécurité et vie privée](http://easy.pc.blog.free.fr/index.php?post/Win10-Security-Plus-Utilitaire-pour-param%C3%A8tres-de-s%C3%A9curit%C3%A9-et-vie-priv%C3%A9e)
- **Win Updates Disabler** [Désactiver/Activer Windows Update, Windows Defender, Centre de Sécurité](http://www.site2unblock.com/win-updates-disabler/)  [Windows, Firewall Windows \(](http://www.site2unblock.com/win-updates-disabler/)EN)
- [Cacher une partition sur Windows 10](http://windows10.club-windows.com/2015/10/cacher-une-partition-avec-windows-10.html)
- [Activer la demande de mot de passe à la sortie du mode veille de Windows 10](http://windows10.club-windows.com/2015/08/windows-10-activer-la-demande-de-mot-de.html)

## Guide Windows 10 v.2016

- **Blackbird** [Confidentialité, Sécurité et Performance](http://www.getblackbird.net/) (EN)
- [Tableau de bord de la vie privée](https://account.microsoft.com/privacy/about?refd=blogs.windows.com) (nécessite un compte Microsoft)
- [Sécurisation Windows 10 et collecte de données -](https://www.ssi.gouv.fr/uploads/2017/01/np_securisation_windows10_collecte_de_donnees.pdf) ANSSI Jan2017 (Doc PDF) \*\*\*\*\*
- Windows 10 [Supprimer la pub dans l'explorateur de fichiers](http://www.generation-nt.com/windows-10-pub-explorateur-fichiers-onedrive-actualite-1940377.html)

#### <span id="page-5-0"></span>**DEPANNAGE**

- <span id="page-5-1"></span>• Windows 10 - [le grand guide du dépannage](http://www.tomsguide.fr/article/windows-10-depanner-reparer,2-1881.html)
- Windows 10 [Comment créer instantanément un point de restauration ?](http://www.ginjfo.com/actualites/logiciels/windows-10/windows-10-comment-creer-instantanement-un-point-de-restauration-20151228)
- [Options de réparation de Windows 10](http://forum.malekal.com/windows-reparer-ordinateur-t53399.html#p408741)
- [Comment créer vos propres supports de récupération de Windows 10](http://answers.microsoft.com/fr-fr/windows/wiki/windows_10-win_upgrade/comment-cr%c3%a9er-vos-propres-supports-de/a6f0f57d-c821-4e0a-a40b-309f39014eb6)
- Microsoft [Options de récupération dans Windows 10](http://windows.microsoft.com/fr-fr/windows-10/windows-10-recovery-options)
- [Utilisation de DISM pour réparer Windows 10](http://easy.pc.blog.free.fr/index.php?post/Utilisation-de-DISM-pour-r%C3%A9parer-Windows-10)
- [Vérifier et réparer l'image de Windows 10 avec DISM](http://lecrabeinfo.net/reparer-image-de-windows-10-dism.html)
- **FixWin10** [Fixer les problèmes pouvant survenir sous](http://forum.zebulon.fr/fixwin10-fixer-les-problemes-pouvant-survenir-sous-windows-10-t214103.html) Windows 10
- [Dépannage des erreurs de mise à niveau de Windows 10 et problèmes courants](https://support.microsoft.com/fr-fr/kb/3107983)
- [Dépannage des erreurs de mise à niveau de Windows 10 et problèmes courants](https://support.microsoft.com/en-us/kb/3107983) (EN)
- [Obtenir de l'aide sur les erreurs de mise à niveau et d'installation de Windows 10](https://support.microsoft.com/fr-fr/help/10587/windows-10-get-help-with-upgrade-installation-errors)
- [Windows 10 Anniversary Update résolutions problèmes de mise à jour et freeze](http://www.thewindowsclub.com/windows-10-anniversary-update-problems) (EN)
- [Éviter les erreurs quand vous installez Windows 10](http://answers.microsoft.com/fr-fr/windows/wiki/windows_10-update/eviter-les-erreurs-quand-vous-installez-windows-10/61e00810-fb80-4f40-bbc8-01610790321a)
- [Résoudre les erreurs d'écran bleu \(BSOD\) -](https://support.microsoft.com/fr-fr/help/14238/windows-10-troubleshoot-blue-screen-errors?Ocid=1.%20Owned%20NA%20%28Reactive%29_Social_TWITTER_MicrosoftHelps_20160714_515825142) Aide Microsoft
- [Résoudre les erreurs de mise à niveau vers Windows](https://support.microsoft.com/fr-fr/kb/3107983) 10 Microsoft
- [Résoudre les problèmes d'installation de Windows 10 via Windows Update](http://lecrabeinfo.net/resoudre-echec-erreur-probleme-installation-mise-a-jour-windows-10-sur-windows-update.html)
- Fixer le message d'erreur "*Quelque chose est arrivé*[" pendant la migration Windows 10](http://www.askvg.com/fix-something-happened-error-message-in-windows-10-upgrade/) (EN)
- [Erreur INACCESSIBLE\\_BOOT\\_DEVICE après mise à niveau vers Windows 10](http://www.thewindowsclub.com/inaccessible-boot-device-error-windows) (EN)
- [Résoudre Erreur 80240020 durant l'installation de Windows 10](http://www.comptoir-hardware.com/actus/software-pilotes/29322-passez-outre-lerreur-80240020-durant-linstallation-de-windows-10.html)
- [Résoudre Erreur 0x80004005 suite installation KB3097617](http://www.ginjfo.com/actualites/logiciels/windows-10/windows-10-la-mise-a-jour-kb3097617-pose-probleme-solutions-possibles-20151015)
- [Résoudre Erreur 0x80070570 pour installation KB3116908](http://www.ginjfo.com/actualites/logiciels/windows-10/windows-10-la-mise-a-jour-kb3116908-ne-fonctionne-pas-solution-possible-20151204)
- [Résoudre problème installation KB3122947](http://easy.pc.blog.free.fr/index.php?post/R%C3%A9soudre-probl%C3%A8me-installation-MAJ-KB3122947-et-pour-Windows-10-%28erreur-0x80070643%29) et + (erreur 0x80070643)
- [Résoudre Erreur 0x80070643 ou 0x800706d9 avec mises à jour Windows Update](http://forum.zebulon.fr/corriger-erreur-0x80070643-ou-0x800706d9-avec-maj-kb3118754-t214295.html)
- [Résoudre erreur 0x80070543 sur installation mise à jour](http://easy.pc.blog.free.fr/index.php?post/R%C3%A9soudre-Windows-Update-erreur-0x80070543-sur-Windows-10)
- [Problème installation KB3124200 -](http://www.ginjfo.com/actualites/logiciels/windows-10/windows-10-la-mise-a-jour-cumulative-kb3124200-pose-probleme-solution-possible-20151221) Solution possible
- [Menu Démarrer ne s'ouvre pas ou ne fonctionne pas sous Windows 10](http://www.thewindowsclub.com/start-menu-does-not-open-windows-10) (EN)
- Start Menu Troubleshooter [Dépanner et résoudre les problèmes du menu Démarrer automatiquement](http://easy.pc.blog.free.fr/index.php?post/Start-Menu-Troubleshooter-D%C3%A9panner-et-r%C3%A9soudre-les-probl%C3%A8mes-du-menu-D%C3%A9marrer-de-Windows-10)
- [Accès rapide dans Windows 10 ne fonctionne pas/plus](http://www.thewindowsclub.com/quick-access-in-windows-10-is-not-working) (EN)
- [Un périphérique ne fonctionne pas / ne fonctionne plus](http://answers.microsoft.com/fr-fr/windows/wiki/windows_10-hardware/un-p%C3%A9riph%C3%A9rique-ne-fonctionne-pas-ne/d758d08f-d1b8-4163-8a72-1e640604c30c)
- [Mon imprimante ou scanner ne fonctionne pas / ne fonctionne plus](http://answers.microsoft.com/fr-fr/windows/wiki/windows_10-hardware/mon-imprimante-ou-scanner-ne-fonctionne-pas-ne/c3db4abc-ed94-4ae2-ab5d-c17ab70a4663)
- [Windows 10 ne peut pas se connecter à Internet](http://www.thewindowsclub.com/cannot-connect-internet-windows-10) (EN)
- [WiFi ne fonctionne pas après la mise à niveau vers Windows 10](http://www.thewindowsclub.com/wi-fi-does-not-work-windows-10) (EN)
- [Mon application \(ou jeu\) ne fonctionne pas / ne fonctionne plus](http://answers.microsoft.com/fr-fr/windows/wiki/windows_10-other_settings/mon-application-ou-jeu-ne-fonctionne-pas-ne/ce186a28-907b-4a42-bd77-407666fa0123)
- [Documents Office ne s'ouvrent pas après la mise à niveau vers Windows 10](http://www.thewindowsclub.com/office-documents-do-not-open-upgrading-to-windows-10) (EN)
- **Windows10 DPI FIX** [Résoudre mise à l'échelle de l'affichage en fonction de l'écran utilisé](http://forum.zebulon.fr/windows10-dpi-fix-resoudre-mise-a-lechelle-de-laffichage-en-fonction-de-lecran-utilise-t216229.html)
- [Fix Icône de notification W10 manquante](https://forum.pcastuces.com/icone_de_notification_w10_manquante___solution-f13s348.htm) **\*\*\*\***
- Cortana [Réparer erreur critique](http://forum.malekal.com/cortana-erreur-critique-t53187.html)
- [Le Windows Store / les applications ne fonctionnent pas](http://sospc.name/windows-10-windows-store-applications-ne-fonctionnent-pas/)
- Outil Microsoft pour résoudre problème [d'installation applications du Windows Store](http://windows.microsoft.com/en-us/windows-10/run-the-troubleshooter-for-windows-apps)
- [Réparer erreurs Windows Store](http://forum.malekal.com/erreurs-windows-store-t52645.html)
- [8 Méthodes pour fixer le problème d'installation de Mises à jour automatique](http://www.askvg.com/fixing-windows-10-automatic-updates-install-problem/) (EN)
- **WindowsUpdateFixer** [Pour résoudre les problèmes de mise à jour sur Windows 10](http://www.libellules.ch/dotclear/index.php?post/2016/05/01/WindowsUpdateFixer)
- [5 solutions pour activer le mode sans échec sur Windows 10](http://easy.pc.blog.free.fr/index.php?post/5-solutions-pour-activer-le-mode-sans-%C3%A9chec-sur-Windows-10)
- Windows 10 [Comment créer instantanément un point de restauration ?](http://www.ginjfo.com/actualites/logiciels/windows-10/windows-10-comment-creer-instantanement-un-point-de-restauration-20151228)
- [Réparer/Réinstaller Microsoft Edge](http://forum.malekal.com/reparer-reinstaller-microsoft-edge-t53271.html)
- [Réinitialiser Windows Update](http://easy.pc.blog.free.fr/index.php?post/R%C3%A9initialiser-Windows-Update)
- Reset Windows Update Agent [Réinitialisation de l'agent Windows Update](http://easy.pc.blog.free.fr/index.php?post/Reset-Windows-Update-Agent)
- [Windows 10 est lent ? Plusieurs solutions](http://www.ginjfo.com/actualites/logiciels/windows-10/windows-10-est-lent-plusieurs-solutions-20150905)
- [Solution pour gérer la surcharge CPU après mise à niveau Windows 10 Anniversary Update](https://forum.malekal.com/antimalware-service-executable-surcharge-cpu-windows-defender-problemes-t55579.html)
- [Windows 10 consomme tout le CPU de votre PC ? astuce pour régler le problème](http://korben.info/windows-10-100-cpu.html)
- StorDiag.exe Nouvel outil de diagnostic [de stockage sur Windows 10 Anniversary \(](http://www.ghacks.net/2016/08/15/stordiag-windows-10-storage-diagnostic/)EN)
- [Problèmes rencontrés sur Windows 10 Anniversary -](http://www.malekal.com/mise-a-jour-windows-10-anniversary/#Problemes_rencontres_sur_Windows_10_Anniversary) Malekal
- **Software Repair Tool** [Nouveau Outil Microsoft pour réparer les problèmes avec la mise à jour W10](http://www.comptoir-hardware.com/actus/software-pilotes/32259-microsoft-a-un-outil-pour-qsoignerq-windows-10-suite-a-lanniversary-edition.html)  **[Anniversaire](http://www.comptoir-hardware.com/actus/software-pilotes/32259-microsoft-a-un-outil-pour-qsoignerq-windows-10-suite-a-lanniversary-edition.html)**
- Windows 10 Anniversary [Votre Webcam est HS ? La solution](http://sospc.name/windows-10-anniversary-webcam-hs-bonne-solution/) **\***
- [Réparer le support SSD de Windows 10 Anniversary](http://www.silicon.fr/reparez-support-ssd-windows-10-anniversary-update-156092.html)
- [Supprimer les lecteurs en double dans l'explorateur de fichiers Windows 10](http://www.tutoriaux-excalibur.com/optimisation-w10/25391-supprimer-les-lecteurs-doublons-de-l-explorateur-de-fichiers-windows-10-a.html)
- [Résoudre les erreurs de mise à niveau de Windows 10](https://technet.microsoft.com/fr-fr/itpro/windows/deploy/resolve-windows-10-upgrade-errors) (EN)
- [Trouver le mot de passe Wifi en ligne de commande sur Windows 10](http://windows10.club-windows.com/2016/02/trouver-le-mot-de-passe-wifi-en-ligne.html)
- [Débloquer mot de passe oublié sur compte local Windows 10](http://windows10.club-windows.com/2015/06/debloquer-windows-10-avec-un-mot-de.html)
- [Fix pour supprimer la réinitialisation des applications par défaut sur Windows 10](http://easy.pc.blog.free.fr/index.php?post/Fix-pour-supprimer-la-r%C3%A9initialisation-des-applications-par-d%C3%A9faut-sur-Windows-10)
- Microsoft Update Catalog [les paquets autonomes pour les mises à jour récalcitrantes](http://www.generation-nt.com/windows-10-mise-jour-cumulative-paquet-autonome-actualite-1935504.html)
- [Correction de problèmes causés après l'installation de la Mise à jour cumulative KB3201845](http://www.thewindowsclub.com/problems-installing-windows-10-cumulative-update-kb3201845) (EN)
- [Utiliser le dépanneur en ligne de Microsoft pour corriger les erreurs de mise à jour de Windows](https://support.microsoft.com/fr-fr/help/10164/fix-windows-update-errors)
- [Comment installer les mises à jour CAB et MSU dans Windows 10](http://easy.pc.blog.free.fr/index.php?post/Comment-installer-les-mises-%C3%A0-jour-CAB-et-MSU-dans-Windows-10)
- **Thumbnail and Icon Cache Rebuilder** [freeware portable pour purger, effacer et supprimer vos](http://www.thewindowsclub.com/icon-cache-rebuilder-for-windows-10)  [miniatures et reconstruire le cache d'icônes en un clic](http://www.thewindowsclub.com/icon-cache-rebuilder-for-windows-10) (EN)
- [10 façons d'ouvrir la fenêtre d'invite de commande](http://www.windowshelp.org/forums/tutoriels-astuces-f26/topic3533.html)
- [Ouvrir une invite de commandes \(admin.\) quand Windows est bloqué](http://www.windowshelp.org/forums/tutoriels-astuces-f26/topic3408.html)
- [Restaurer TrustedInstaller comme propriétaire dans Windows 10](http://www.windowshelp.org/forums/tutoriels-astuces-f26/topic3592.html)
- [Utilitaire de résolution d'écran bleu de la mort \(BSOD\) -](http://www.windowshelp.org/forums/tutoriels-astuces-f26/topic3287.html) Windows 10 Update Anniversary
- Résoudre Erreur 0x80070091 [Échec de la restauration système sur Windows 10, version 14393 -](http://www.windowshelp.org/forums/tutoriels-astuces-f26/topic3950.html) [Chantal11](http://www.windowshelp.org/forums/tutoriels-astuces-f26/topic3950.html)

#### **FAQ – TRUCS & ASTUCES**

- [Tout savoir sur les nouveautés de Windows 10](http://www.lavenir.net/cnt/DMF20150802_00682983)
- [Windows 10 : les nouveautés de la version anniversaire](http://www.lavenir.net/cnt/DMF20150802_00682983)
- [10 bonnes raisons d'installer Windows 10](http://www.lavenir.net/cnt/DMF20150802_00682983)
- Windows 10 Le comparatif [entre les différentes versions](http://www.lavenir.net/cnt/DMF20150802_00682983)
- [Tout sur Windows 10](http://www.lavenir.net/cnt/DMF20150802_00682983)
- [Windows 10 release information](https://technet.microsoft.com/fr-fr/windows/mt679505.aspx) (EN)
- [Contacter le Support Microsoft](https://partner.support.services.microsoft.com/fr-fr/contact/menu/software/windows/setup/)
- [Aide et guides Windows 10 -](http://windows.microsoft.com/fr-fr/windows-10/support) Microsoft
- [FAQ Windows 10 suprême](https://pulse.microsoft.be/language/fr/la-faq-windows-10-supreme/)
- [Rapport de compatibilité de Windows 10 : FAQ](http://windows.microsoft.com/fr-fr/windows-10/compatibility-report-windows-10)
- [Windows 10 Trucs et Astuces](http://www.thewindowsclub.com/windows-10-tips-and-tricks) (EN)
- Windows 10 [le top des trucs et astuces](http://www.tomsguide.fr/article/maitriser-windows-10,2-1722.html)
- Portail Microsoft [Démo Windows 10 sans installer l'OS](http://easy.pc.blog.free.fr/index.php?post/Portail-Microsoft-D%C3%A9mo-Windows-10-sans-installer-l%E2%80%99OS)
- [Prise en main de Windows 10](http://windows.microsoft.com/fr-fr/windows-10/get-to-know-windows-10)
- Windows 10 [maîtrisez-le à 100%](http://www.tomsguide.fr/article/windows-10-tuto,2-1767.html) (Merci à [le Novice\)](http://forum.zebulon.fr/le-novice-z-m210586.html)
- **Java** [et Microsoft Edge](http://forum.zebulon.fr/java-et-le-navigateur-microsoft-edge-t213178.html)
- Windows 10 [Trouver la clé de licence et le Product ID](http://forum.zebulon.fr/windows-10-trouver-la-cle-de-licence-et-le-product-id-t213215.html)
- Windows 10 [Raccourcis clavier avec la touche Windows](http://easy.pc.blog.free.fr/index.php?post/Windows-10-raccourcis-clavier-avec-la-touche-Windows)
- [Raccourcis clavier pour la barre des tâches et postes de travail virtuels dans Windows 10](http://www.thewindowsclub.com/keyboard-shortcuts-taskbar-virtual-desktops) (EN)
- [Raccourcis Invite de commandes sur Windows 10](http://easy.pc.blog.free.fr/index.php?post/Raccourcis-Invite-de-commandes-sur-Windows-10)
- [Les commandes "](http://easy.pc.blog.free.fr/index.php?post/Les-commandes-%22Ex%C3%A9cuter%22-de-Windows-10)*Exécuter*" de Windows 10
- [Microsoft Edge et confidentialité -](http://windows.microsoft.com/fr-fr/windows-10/edge-privacy-faq) FAQ
- [Apprendre à utiliser Edge](http://forum.zebulon.fr/apprendre-a-utiliser-edge-t213017.html)
- [Edge Trucs et Astuces](http://www.thewindowsclub.com/edge-browser-tips-and-tricks) (EN)
- [Comment modifier le moteur de recherche par défaut dans Microsoft Edge](http://www.libellules.ch/dotclear/index.php?post/2015/09/13/Comment-modifier-le-moteur-de-recherche-par-d%C3%A9faut-dans-Microsoft-Edge)
- [Comment supprimer les dossiers Windows.old et \\$Windows.BT dans Windows 10](http://comparatifantivirus.net/comment-supprimer-les-dossiers-windows-old-et-windows-bt-dans-windows-10/)
- [Tout sur le dossier Windows.old](http://www.pcastuces.com/pratique/windows/windows_old/page1.htm)
- **[Pack Utilitaires Windows 10](http://easy.pc.blog.free.fr/index.php?post/Pack-Utilitaires-Windows-10)**
- [Windows 10 Anniversary : comment l'obtenir / les premiers problèmes recensés](http://sospc.name/windows-10-anniversary-installation-probleme/)
- **OldNewExplorer** [Pour que de l'Explorateur de fichiers de Windows 10 ressemble à celui de Windows](http://www.thewindowsclub.com/oldnewexplorer-download)  [7](http://www.thewindowsclub.com/oldnewexplorer-download) (EN)
- [Windows 10 Anniversary Update casse la compatibilité de millions de webcams](http://actu.pcastuces.com/afficheactu.asp?Id=29583)
- [Personnalisation Notifications Windows Update sur Windows 10](http://easy.pc.blog.free.fr/index.php?post/Personnalisation-Notifications-Windows-Update-sur-Windows-10)
- **SpotBright** [Télécharger les photos de l'écran de verrouillage de Windows 10 Spotlight](http://www.tutoriaux-excalibur.com/optimisation-w10/3214-telecharger-les-photos-de-l-ecran-de-verrouillage-de-windows-10-spotlight.html)
- **PatchCleaner** [Nettoyer les mises à jour de Windows et installations d'applications](http://www.win10.fr/nettoyer-mises-jour-windows/)
- [Éteindre son ordinateur sans installer les mises à jour -](http://www.windowshelp.org/forums/tutoriels-astuces-f26/topic3432.html) Windows 10
- [Stopper la maj automatique des applications du Windows Store](http://www.windowshelp.org/forums/tutoriels-astuces-f26/topic3370.html)
- [Imprimer le contenu d'un répertoire avec Firefox sous Windows 10](http://www.windowshelp.org/forums/tutoriels-astuces-f26/topic3455.html)
- [Forcer l'affichage permanent du Centre de notifications dans Windows 10](http://www.windowshelp.org/forums/tutoriels-astuces-f26/topic3519.html)
- [Comment épingler des dossiers dans la barre des tâches de Windows 10](http://www.windowshelp.org/forums/tutoriels-astuces-f26/topic3588.html)
- [Rendre une fenêtre de programme visible sur tous les bureaux virtuels](http://www.windowshelp.org/forums/tutoriels-astuces-f26/topic3285.html)
- [Windows 10, les premières mises à jour "Delta" débarquent, de quoi s'agit-il ?](http://www.ginjfo.com/actualites/logiciels/windows-10/windows-10-les-premieres-mises-jour-delta-debarquent-de-quoi-sagit-il-20170316)

Liste non exhaustive.

**\*** Clé registre (32/64Bits) pour réparer le fonctionnement de votre WebCam disponible en téléchargement : **[RestorWebCam.zip](http://easy.pc.blog.free.fr/public/Windows_10/RestorWebCam.zip)**

**\*\*** Clé registre disponible en téléchargement : **[AppFastStart.zip](http://easy.pc.blog.free.fr/public/Windows_10/AppFastStart.zip)**

**\*\*\*** Archive disponible en téléchargement : **[PowerShell dans menu contextuel W10.zip](http://easy.pc.blog.free.fr/public/Windows_10/PowerShell_dans_menu_contextuel_W10.zip)**

**\*\*\*\*** Archive contenant : **[Icon Notification win10fix\\_full.bat](http://easy.pc.blog.free.fr/public/Windows_10/Icon_Notification_win10fix_full.zip)**

**\*\*\*\*\*** Dans le **document PDF de l'ANSSI** de Janvier 2017 il y a le dernier lien qui est erroné, pour télécharger le document avec le lien corrigé :<https://1fichier.com/?1771zo8qew>

Ou en version compressée ici : [np\\_securisation\\_windows10\\_collecte\\_de\\_donnees.pdf](http://easy.pc.blog.free.fr/public/PDF/np_securisation_windows10_collecte_de_donnees.pdf)

Téléchargement direct **Software Repair Tool** :<http://aka.ms/windowsselfhealing>